## **Installing the BpS Model Library and Software**

## **Background**

The LANDFIRE BpS Models are delivered in SyncroSim, a free and modeling software. In addition to the software, users need the ST-Sim package to access the models. LANDFIRE also recommends that users obtain the landfirevegmodels package to get the most current model library and access additional functions specific to LANDFIRE models. This tutorial walks the user through obtaining the software and recommended packages.

## Install SyncroSim

- 1. Download the latest version of SyncroSim Studio from <a href="https://syncrosim.com/download/">https://syncrosim.com/download/</a>.
- 2. Install the software.

## Install the recommended packages

- 1. Open SyncroSim.
- 2. From the **File** menu select **Packages**. Then select the **landfirevegmodels** and **stsim** packages and click **install**.

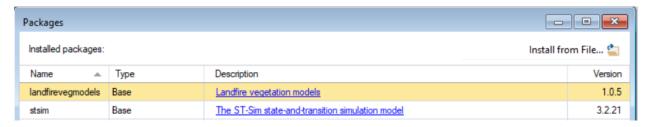